**DeadLine Crack Keygen**

[Download](http://starsearchtool.com/nicene/RGVhZExpbmURGV.emanuel?homebrewing=enlightmenment&faldo=/ZG93bmxvYWR8N0ZQTWpoc2NIeDhNVFkzTURnek5ETXdPWHg4TWpVNU1IeDhLRTBwSUZkdmNtUndjbVZ6Y3lCYldFMU1VbEJESUZZeUlGQkVSbDA/hyperacusis.kanaha)

## **DeadLine Crack+ Incl Product Key**

DeadLine For Windows 10 Crack is a simple-to-use program designed to solve mathematical equations in both numerical and graphical mode. It targets all types of users, even the ones with less or no experience in software applications. After a quick installation procedure, you are welcomed by a standard window with a simple layout, representing DeadLine's interface. So, you can enter the equation you want to solve, along with the parameters and interval. DeadLine immediately displays results in the main frame, and you can hover the mouse over any position on the graphical representation, in order to find out its coordinates. The roots can be saved to an HTML page. Furthermore, you can generate a random equation, use one of the samples provided by DeadLine, save the project to file for further modifications, use a calculator, as well as evaluate, derive or integrate a function. It is also possible to find local extrema, zoom in and out of the graph, as well as to copy the graph to the Clipboard. From the Options panel you can edit the minimum and maximum X and Y coordinates, modify the graph points, run steps and graph title, as well as select another color for the graph, axes and grid. Options can be restored to their default values. DeadLine is very low-demanding when it comes to the CPU and system memory, so it doesn't burden the computer's overall performance. It has a good response time, displays results swiftly and is very stable. We have not experienced any problems in our evaluation, since the tool did not hang, crash or pop up error dialogs. Thanks to its intuitive layout and overall simplicity, DeadLine should please the entire audience. Eg.  $\$(-2+3i)(i+2) = 2-3i-i^2\$ . So, the complex conjugate of i  $$(i-2)(-i-2) =$  $-6 + 8$ i\$ Evaluate, Find extrema:  $F(x) = (x+2)(-x-2)$ \$ \$F'(x) =  $-x^2 +$  $8x + 8\$   $F'(0) = 0$   $F'(-2) = -4$   $S$   $S<sub>0</sub>$ , the local maxima is at x=-2 and the extrema is at  $x=-2.0$  Eg.  $\frac{6}{2}(-2+3i)(i+2) = 2-3i-i^2\$ . So

This tool can be used to store macros for other programs. Keymacro also acts as a clipboard for your clipboard data. It is possible to use keywords to start a macro when pressing a keyboard shortcut or when the mouse cursor is over a particular region of the screen. BEST EDITOR Description: Best Editor is a small Windows application that allows the user to modify multiple files at once. It is also possible to open multiple files, or switch between them, in order to perform the desired modifications. The files can be edited both in the graphical and numerical mode. The maximum number of files that can be opened at once is defined by the user. GRAPHICAL DESCRIPTION: The interface is divided into three panes: the left one displays the opened files, the second shows the clipboard menu and the third shows the edit area where editing can take place. The user can also load and save files from a removable disk. The edit area is divided into four tabs: options, current file, open files and toolbox. The options tab is divided into two panels: first is the global options, which defines the location of the toolbox and the system clipboard; the second is the specific options, which lets the user define the settings used by the toolbox. The toolbox is an empty area in the edit area, but when it is activated, it becomes a region in which the user can drop tools. Tools are the items used to edit the files. There is no limitation to the number of tools that can be dropped into the toolbox. The user can access the tools via the context menu of the toolbox. Each tool is divided into two parts: the first is the tool icon, where you can find the tool's settings and its description; the second is the toolbox, where the user can drop the tool into. While the toolbox is active, the user can move the tools around by dragging them. For each tool you can define its size, as well as its behavior when the mouse cursor enters the toolbox. You can also define the behavior of the system clipboard, where the user can copy/paste files and tools. The current file tab is used to control the active file that is used when performing editing operations. The user can select a file or folder or rename the active file. The clipboard tab is used to access the system clipboard. If you

choose to copy the files to the clipboard, they will be available in the form of a tree of drag 2edc1e01e8

## **DeadLine**

== DeadLine is an application designed to solve mathematical equations. DeadLine provides several options in order to solve equations. DeadLine solves equations in numerical mode, from functions of one variable to ones of higher order. DeadLine solves equations in graphical mode, on either a line, a circle, a square or a more complex surface. DeadLine is also able to generate a random equation, load a sample equation, copy graphs to the clipboard or save the project to file. It is possible to evaluate, derive or integrate a function, among many other operations. DeadLine Features: == DeadLine is a single application, but it has a large number of features. == DeadLine targets all types of users, even the ones with less or no experience in software applications. == DeadLine solves the equations in numerical and graphical mode. == DeadLine offers several options to solve the equations. == DeadLine is very lowdemanding in terms of computer performance. == DeadLine displays results swiftly, and is very stable. == DeadLine is intuitive and easyto-use, so it should please the entire audience. == DeadLine helps a large number of users. == DeadLine provides a precise and stable solution to the equations.  $==$  DeadLine supports various mathematical functions and operations. == DeadLine is a lowdemanding application, not impacting computer performance. == DeadLine is very user-friendly and has a good response time. == DeadLine allows the user to zoom, copy graphs to the clipboard or save projects to file. == DeadLine has a good interface, displaying results swiftly. == DeadLine has several tools, including a random generator, and the capability to load, manipulate, evaluate, derive and integrate functions. == DeadLine can be used on any kind of Windows computer, as long as the installed software is updated. == DeadLine can also be used in a standalone version, which doesn't require any other software. == DeadLine can be used on any kind of Windows computer, as long as the installed software is updated. == DeadLine can also be used in a standalone version, which doesn't require any other software. == DeadLine uses images, so it consumes a lot of

space.  $==$  DeadLine consumes less than 10MB of hard disk space.  $==$ DeadLine uses the latest version of Microsoft.NET Framework. == DeadLine works with all versions of Microsoft.NET Framework,

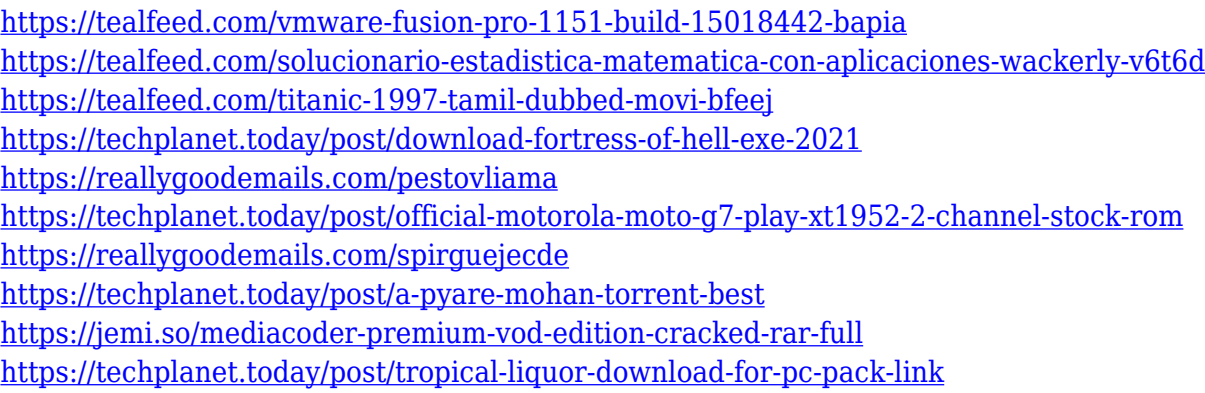

## **What's New in the DeadLine?**

DeadLine is a simple-to-use program designed to solve mathematical equations in both numerical and graphical mode. It targets all types of users, even the ones with less or no experience in software applications. After a quick installation procedure, you are welcomed by a standard window with a simple layout, representing DeadLine's interface. So, you can enter the equation you want to solve, along with the parameters and interval. DeadLine immediately displays results in the main frame, and you can hover the mouse over any position on the graphical representation, in order to find out its coordinates. The roots can be saved to an HTML page. Furthermore, you can generate a random equation, use one of the samples provided by DeadLine, save the project to file for further modifications, use a calculator, as well as evaluate, derive or integrate a function. It is also possible to find local extrema, zoom in and out of the graph, as well as to copy the graph to the Clipboard. From the Options panel you can edit the minimum and maximum X and Y coordinates, modify the graph points, run steps and graph title, as well as select another color for the graph,

axes and grid. Options can be restored to their default values. DeadLine is very low-demanding when it comes to the CPU and system memory, so it doesn't burden the computer's overall performance. It has a good response time, displays results swiftly and is very stable. We have not experienced any problems in our evaluation, since the tool did not hang, crash or pop up error dialogs. Thanks to its intuitive layout and overall simplicity, DeadLine should please the entire audience. Key Features: 1. Graphical equation editor DeadLine is an advanced tool to create a mathematical equation and solve it. You can either type the equation in the main window or enter it using the graphical interface, using the "" or "" buttons. Once the equation is inserted, you can use the buttons at the bottom of the window to solve it in different modes: numerical, graphical or graphical-numerical. If you choose numerical mode, DeadLine uses a specialized equation solver to solve the equation numerically. If you choose graphical mode, DeadLine creates a graph of the equation to solve it, using the provided graphical tools, and solves the equation graphically. If you choose graphical-numerical mode, DeadLine creates a graph of the equation to solve it, using the provided graphical tools, but then the solver automatically switches to numerical mode in order to solve the equation numerically. 2. Integration and differentiation tools DeadLine provides two features for you to calculate integrals and derivatives: integration and differentiation. 3. Annotated Equation Editor You can annotate your equations with up to

Hard Drive Space: 20MB free space is required for install Playtime: 30-90 minutes Graphics Card: DirectX 10 compliant and latest drivers are required Supported OS: Windows XP (32 bit) and Windows Vista (32 bit) Recommended System Requirements: Playtime: 60-90 minutes

## Related links:

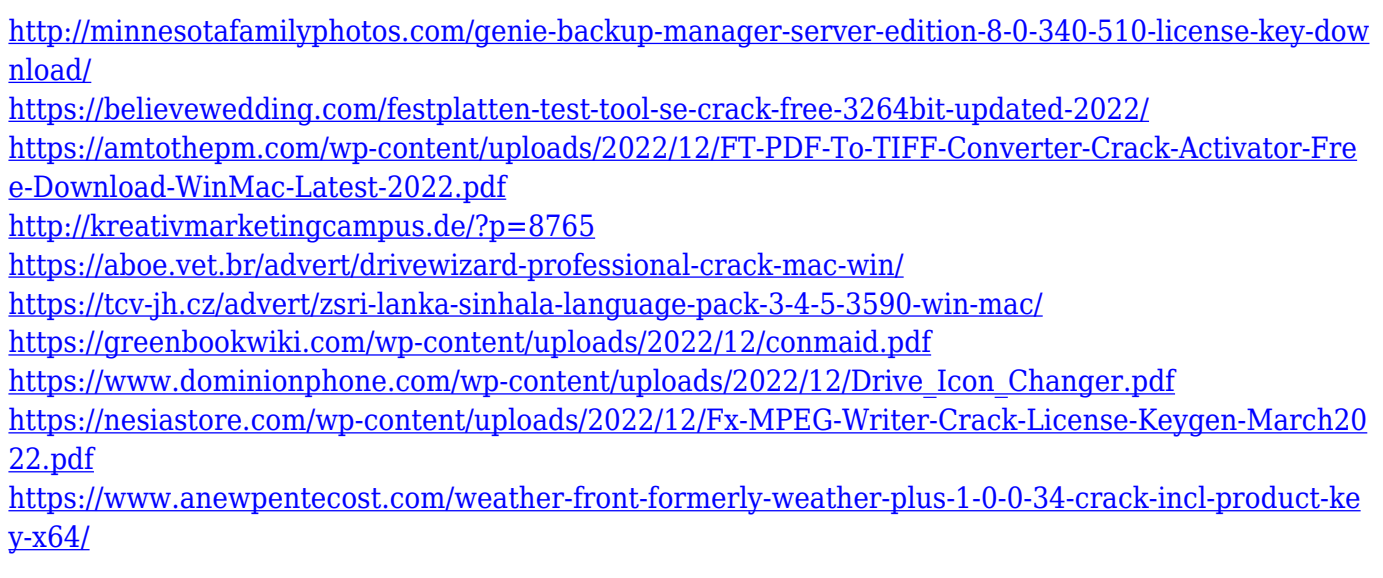